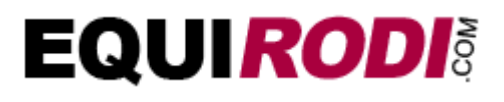

**Manuel d'utilisation de la solution Equirodi pour les adhérents**

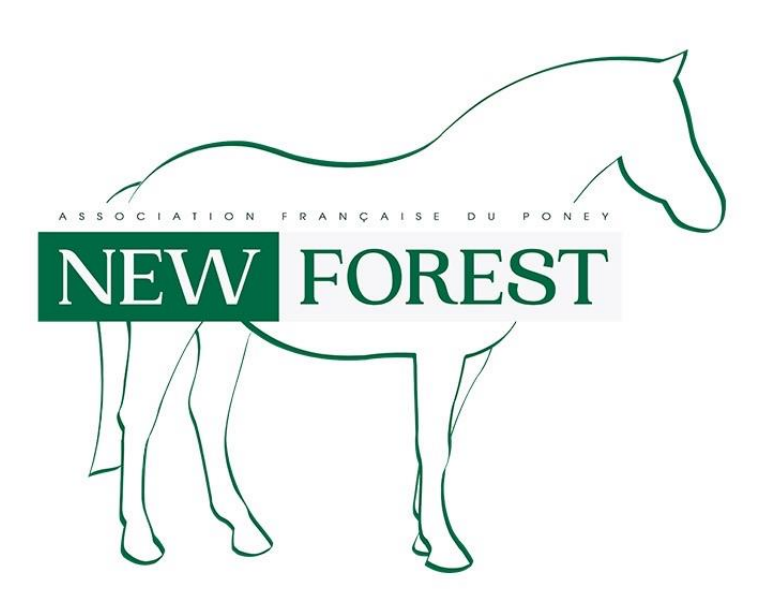

# Table des matières

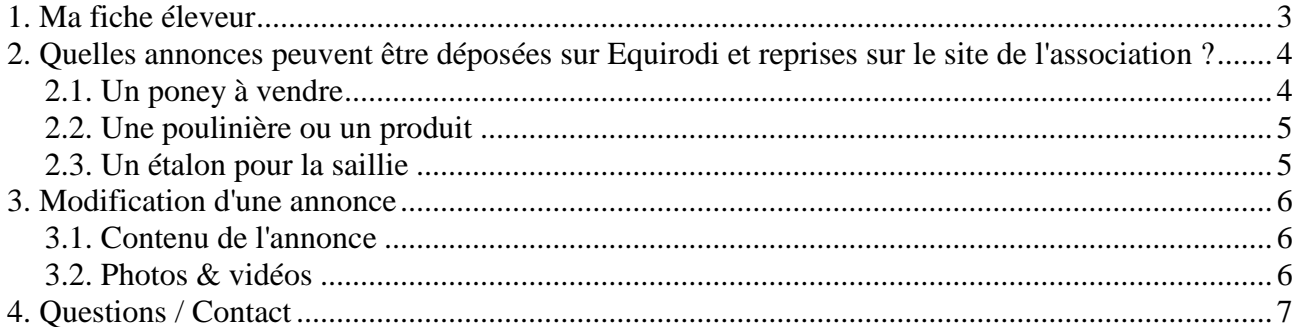

## **1. Ma fiche éleveur**

La gestion de votre fiche éleveur se fait sur le site Equirodi.com.

Vous devez dans un premier temps vous connecter à votre compte, ou en créer un si vous n'êtes pas encore membre. Vous trouverez ensuite le formulaire de demande d'adhésion à l'association, ou si vous êtes déjà adhérent, le formulaire vous permettant de mettre vos informations à jour.

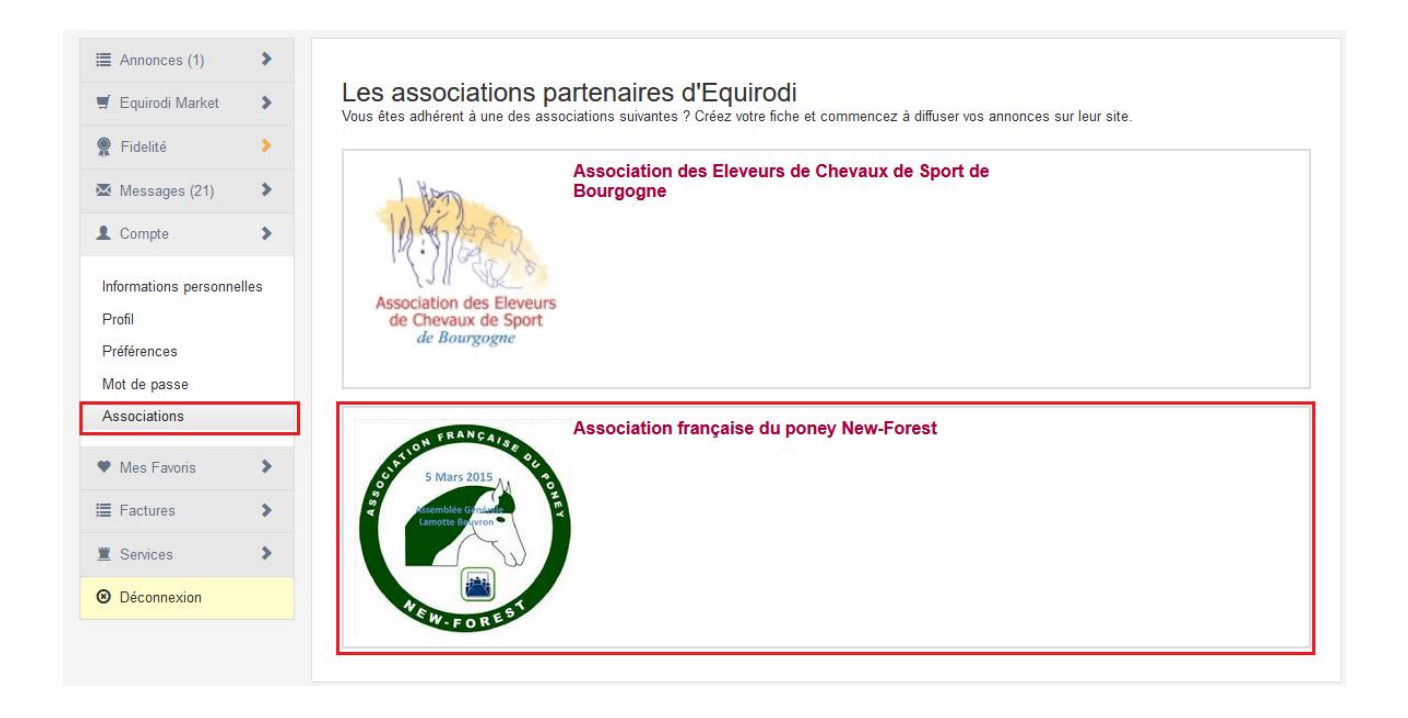

Une fois que vous aurez fait votre demande, l'association devra valider de son côté l'acceptation ou non de votre compte.

Une fois que l'association aura validé votre demande, vous serez en mesure de diffuser vos annonces sur le site Equirodi ainsi que sur le site de l'association.

## **2. Quelles annonces peuvent être déposées sur Equirodi et reprises sur le site de l'association ?**

Le site de petites annonces Equirodi vous permet de déposer toutes sortes de petites annonces en rapport avec le monde équestre. Cependant, seules certaines catégories sont autorisées à être reprises sur le site de l'association New-Forest dont voici la liste exhaustive :

- Les **poneys à vendre New-Forest**, et uniquement à vendre. Tous les autres types d'annonces, en location, en demi-pension, etc. seront uniquement diffusés sur le site Equirodi.com
- Les **poulinières** pour la reproduction.
- Les **étalons** pour la saillie.
- Les **produits** de vos poulinières.

Lors du dépôt d'une nouvelle annonce, cette dernière sera automatiquement envoyée sur le site de l'association. Le gestionnaire de l'association devra valider ou refuser la diffusion de votre annonce, et ceci de manière à rester garant du bon contenu de son site.

Nous rappelons ici que le site de petites annonces Equirodi ne permet pas de diffuser les poulinières et les produits qui ne sont pas destinés à la vente. Dans ces deux cas, ces annonces seront alors seulement accessibles sur le site de l'association.

La page de dépôt d'annonces du site Equirodi se trouve à l'adresse ci-dessous :

### **<http://www.equirodi.com/deposer-une-annonce.htm>**

## 2.1. Un poney à vendre

Sur la page de dépôt d'annonces du site Equirodi, sélectionnez la catégorie poney et indiquez le plus d'informations possibles concernant votre équidé.

En haut du formulaire vous permettant de préciser les caractéristiques de votre équidé, vous avez le choix que votre annonce soit diffusée seulement sur Equirodi, seulement sur le site de l'association, ou sur les deux sites.

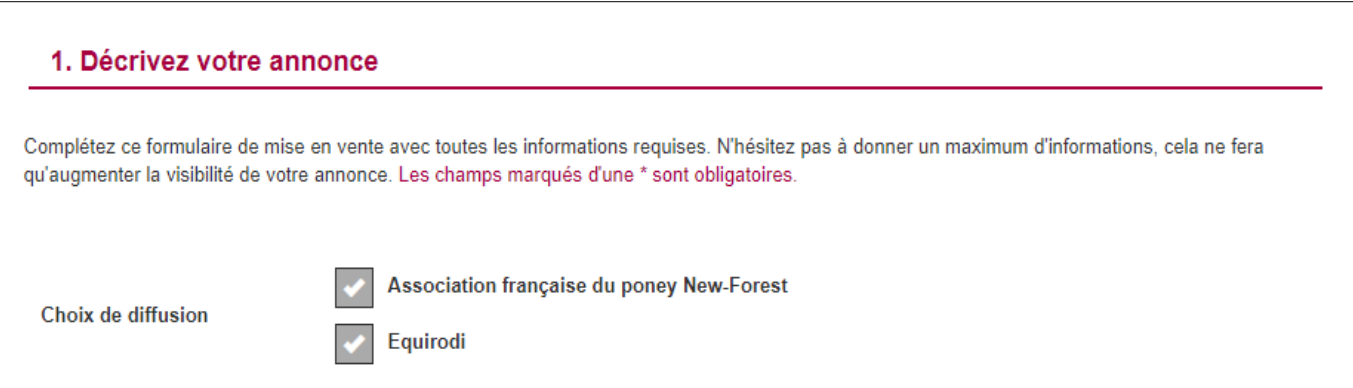

Ici, vous êtes en train de déposer une annonce destinée à la vente, veillez à ce que la case « A vendre » soit cochée. Cette case, si elle est décochée, sert à promouvoir vos poulinières et vos produits sur le site de l'association (*c.f. 2.2*).

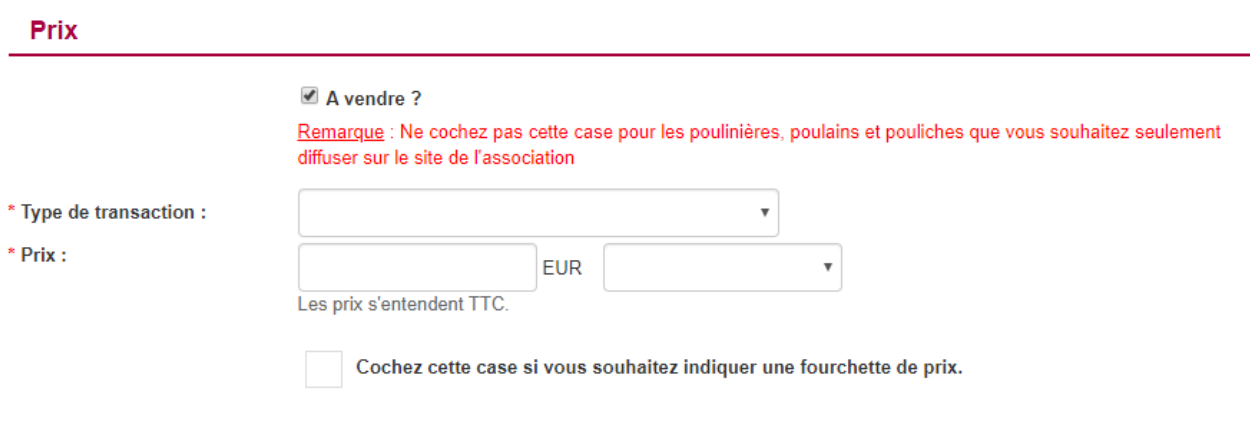

#### 2.2. Une poulinière ou un produit

Pour la diffusion d'une annonce de poulinière pour la reproduction, ou d'un poulain / d'une pouliche, vous devez sélectionner la catégorie d'annonce poney. Nous rappelons que Equirodi.com ne dédie ces catégories que pour la vente, la location ou les demi-pensions. Ces types d'annonces ne seront pas conséquent par diffusés sur Equirodi.com.

Pour cela, vous devez décocher la case « A vendre » dans la partie permettant d'indiquer le prix de vente. De cette manière, l'annonce sera automatiquement envoyée sur le site de l'association, dans la catégorie correspondante (poulinière ou produit).

*Décocher la case « A vendre » :*

**Prix** 

 $\triangle$  A vendre ? Remarque : Ne cochez pas cette case pour les poulinières, poulains et pouliches que vous souhaitez seulement diffuser sur le site de l'association

#### 2.3. Un étalon pour la saillie

Sur la page de dépôt d'annonces, sélectionnez la catégorie Etalon (saillies) et indiquez le plus d'informations possibles concernant votre étalon. A la fin du dépôt, votre annonce sera envoyée pour validation sur le site de l'association New-Forest.

## **3. Modification d'une annonce**

### 3.1. Contenu de l'annonce

La modification d'une annonce se fait, à l'instar du dépôt, sur le site Equirodi.com. Lors de la validation de vos modifications, votre annonce est automatiquement mise à jour sur Equirodi et sur le site de l'association.

### 3.2. Photos & vidéos

En ce qui concerne la modification des photos et des vidéos d'une annonce, que ce soit l'ajout, la suppression ou bien encore le changement d'ordre, vous devez cliquer sur le bouton « photos » ou « vidéos ». Lorsque votre modification est terminée, vous devez modifier le contenu de votre annonce (*Section 3.1*) pour que les photos et/ou vidéos soient prises en compte sur le site de l'association.

# **4. Questions / Contact**

Si vous avez des questions concernant la solution présentée, vous pouvez contacter :

 Rodolphe SELLIER Tél : +33 (0)970 468 612 *Prix d'un appel local* Du lundi au vendredi, 09h - 18h  Patricia CERINA Tél : 06 36 48 32 33